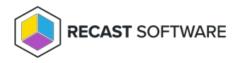

## Shutdown Collection — Console Tool on Collection

Last Modified on 05.06.25

The **Shutdown Collection** tool initiates a shutdown of the selected collection.

This tool can be run on a device collection, or with a similar tool designed to run on single and multi-selected devices .

To run the tool:

1. Right-click on a device collection.

2. Select Right Click Tools > Console Tools on Collection > Shutdown Collection.

3. In the **Shutdown / Restart Tool** window, choose to **Shutdown Device**, **Give user a prompt to cancel**, or **Skip Shutdown** when a user is logged in while attempting the shutdown action.

4. Set a **Delay (in seconds) before** shutdown.

5. Customize the **Message to display** prior to shutdown (optional).

| Shutdown / Restart Tool                 | ×                                  |
|-----------------------------------------|------------------------------------|
| Recast Demo                             | Test Boxes                         |
| If a user is logged into the computer:  | v                                  |
|                                         | Shutdown Device                    |
| Delay (in seconds) before               | Give user a prompt to cancel       |
| Message to display:                     | Skip Shutdown                      |
| The system will shutdown in 30 seconds. | Please save your work and log off. |
| By Recast Software                      | Cancel Start                       |

6. Click Start to initiate shutdown sequence.

## **Recast Permissions**

SystemInformation plugin

ShutdownComputer permission

## **Microsoft Permissions**

• This action requires Administrative access on the target computers.

Copyright © 2025 Recast Software Inc. All rights reserved.